# Gnuplot, Postscript i narzędzia z nim związane

Witold Paluszyński Katedra Cybernetyki i Robotyki Politechnika Wrocławska http://www.kcir.pwr.edu.pl/~witold/

2000–2015

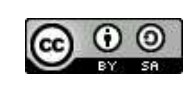

Ten utwór jest dostępny na licencji Creative Commons Uznanie autorstwa-Na tych samych warunkach 3.0 Unported

Utwór udostępniany na licencji Creative Commons: uznanie autorstwa, na tych samych warunkach. Udziela się zezwolenia do kopiowania, rozpowszechniania  $i/$ lub modyfikacji treści utworu zgodnie z zasadami w/w licencji opublikowanej przez Creative Commons. Licencja wymaga podania oryginalnego autora utworu, a dystrybucja materiałów pochodnych może odbywać się tylko na tych samych warunkach (nie można zastrzec, w jakikolwiek sposób ograniczyć, ani rozszerzyć praw do nich).

### Wprowadzenie do Gnuplota

Gnuplot umożliwia tworzenie różnych wykresów, na przykład:

```
gnuplot> plot sin(x)/x
gnuplot> splot sin(x*y/20)
gnuplot> plot sin(x) title 'Sine Function', tan(x) title 'Tangent'
gnuplot> set title "Sinus and Tangent"
gnuplot> replot
```
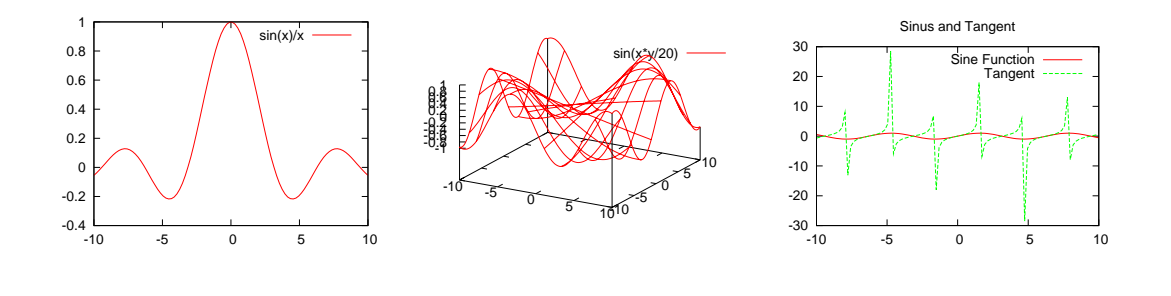

```
Gnuplot — wprowadzenie 3
```
#### Tworzenie plików wynikowych

Aby zapisać wykres na pliku trzeba podać jego nazwę poleceniem set output i wybrać format wykresu poleceniem set terminal:

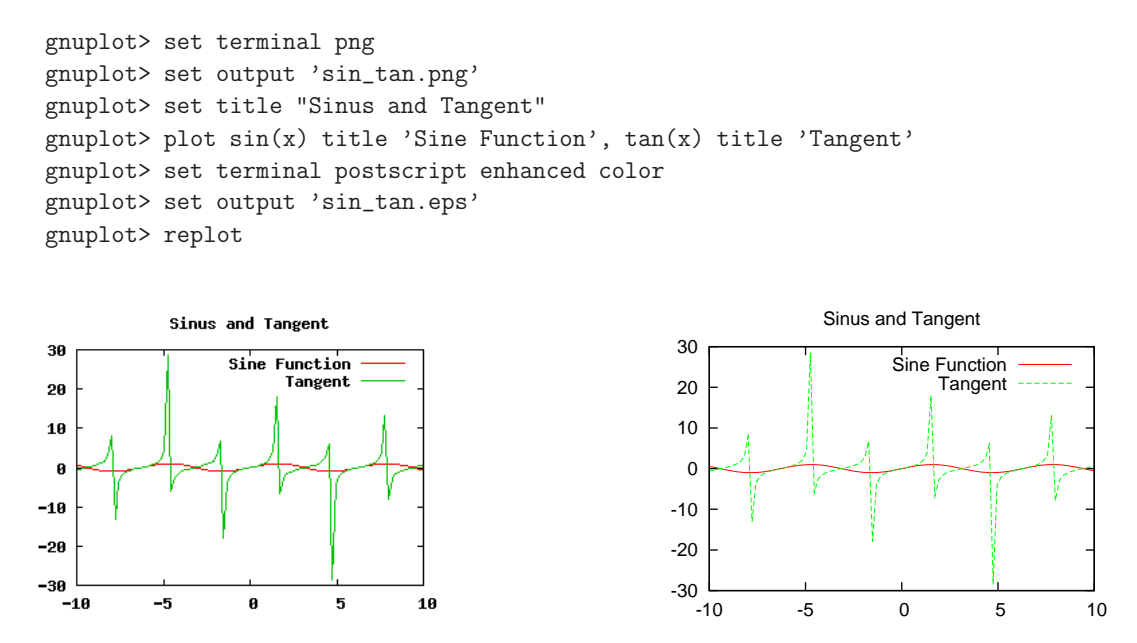

Wykres w formacie Postscriptu jest wektorowy i daje się skalować (przynajmniej opisy, i osie), w odróżnieniu od formatu PNG.

# Opcje pracy w Gnuplocie

Często wygodną formą pracy jest zapisanie zestawu poleceń Gnuplota na pliku, i wielokrotne jego wywoływanie (np. po każdorazowym wygenerowaniu nowej porcji danych). Wywołać plik poleceń Gnuplota można z poziomu systemu operacyjnego jako: gnuplot zestaw.gnuplot lub wewnątrz Gnuplota poleceniem call.

Gnuplot posiada również polecenie save które pozwala zapisać na pliku komplet ustawień i polecenie generowania wykresu. Zapisany plik można następnie wykonywać poleceniem ca11 lub 1oad (ca11 ma dodatkową możliwość zadania argumentów wywołania wykorzystanych następnie w poleceniach Gnuplota).

Gnuplot posiada polecenie help, które można wywołać z określonymi poleceniami, i na bieżąco poznawać jego dokumentację.

Gnuplot — wprowadzenie 5

# Generowanie wykresów w Gnuplocie

Podstawowym poleceniem do generowania wykresów jest plot. Umożliwia ono tworzenie zarówno wykresów funkcji matematycznych zadanych wzorami, jak w poprzednich przykładach, jak i wykresów zależności danych zawartych w plikach tekstowych o postaci:

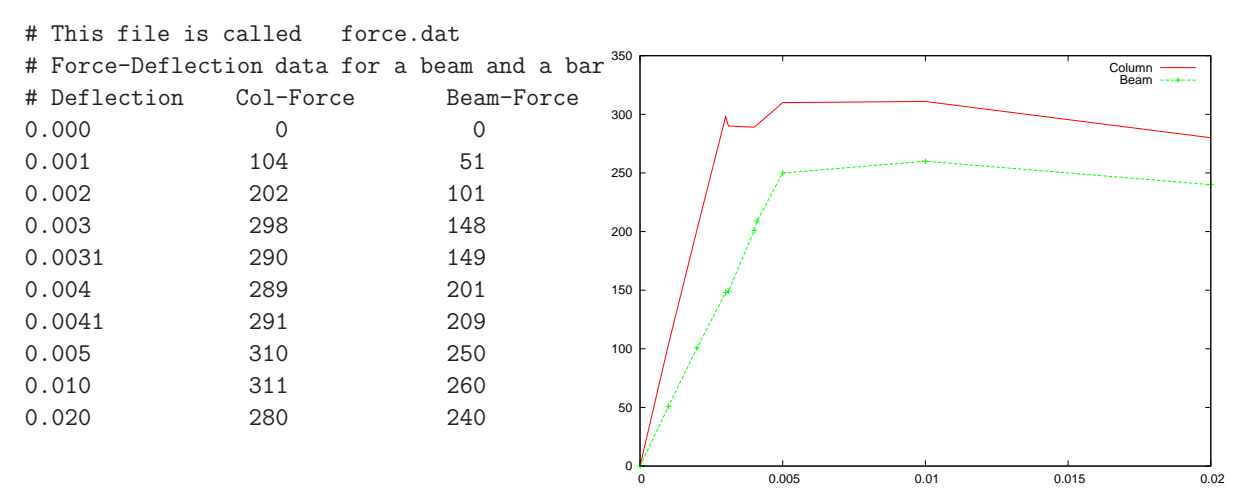

Polecenia:

gnuplot> plot "force.dat" using 1:2 title 'Column' with lines, \ gnuplot> "force.dat" using 1:3 title 'Beam' with linespoints

#### Gnuplot — inne wykresy zależności

Rozważmy przykładowe dane pomiarowe ze stacji meteorologicznej:

Timestamp Data Godzina T.in Tout Dew Hi Ho Wsp W-dir W W-ch R-1h R24h R-tot Rel-pre Tend-p Forecast 1101052151 2011-Jan-05 21:51:03 18.0 -7.2 -9.5 34 84 0.6 157.5 SSE -7.2 0.00 0.00 695.61 997.200 Falling Cloudy 1101052201 2011-Jan-05 22:01:04 18.0 -7.7 -10.0 34 84 0.0 112.5 ESE -7.7 0.00 0.00 695.61 997.000 Falling Cloudy 1101052211 2011-Jan-05 22:11:03 18.0 -8.2 -10.5 34 84 0.0 180.0 S -8.2 0.00 0.00 695.61 996.800 Falling Cloudy 1101052221 2011-Jan-05 22:21:05 18.0 -8.4 -10.5 34 85 0.0 157.5 SSE -8.4 0.00 0.00 695.61 996.700 Falling Cloudy 1101052231 2011-Jan-05 22:31:07 17.9 -8.2 -10.3 34 85 1.7 225.0 SW -8.2 0.00 0.00 695.61 996.600 Falling Cloudy 1101052241 2011-Jan-05 22:41:06 17.9 -7.9 -10.1 34 85 4.0 135.0 SE -16.2 0.00 0.00 695.61 996.600 Falling Rainy 1101052251 2011-Jan-05 22:51:04 17.8 -7.6 -9.8 34 85 2.2 135.0 SE -10.4 0.00 0.00 695.61 996.600 Falling Rainy 1101052301 2011-Jan-05 23:01:03 17.8 -7.7 -10.0 33 84 1.7 157.5 SSE -7.7 0.00 0.00 695.61 996.600 Falling Rainy 1101052311 2011-Jan-05 23:11:05 17.7 -7.8 -10.1 33 84 2.1 135.0 SE -10.2 0.00 0.00 695.61 996.300 Falling Rainy

Wygenerowanie tych wykresów przedstawia pewne problemy:

```
gnuplot> plot 'weather.data' using 0:4 title 'Outside Temp', \
              'weather.data' using 0:5 title 'Inside Temp'
gnuplot> plot 'weather.data' using 1:4 title 'Outside Temp', \
              'weather.data' using 1:5 title 'Inside Temp'
gnuplot> set title 'Daily Temperatures [C]'
gnuplot> set xlabel 'Date-Time'
gnuplot> set ylabel "Temperature [^{o}C]"
gnuplot> plot 'weather.data' using 1:4 title 'Outside Temp' with lines, \
              'weather.data' using 1:5 title 'Inside Temp' w linespoints
gnuplot> set xrange [1101100000:1101110000]
gnuplot> replot
gnuplot> set xrange [1101100000:1101102359]
gnuplot> replot
```
Gnuplot — wprowadzenie 7

#### $Gnuplot$  — generowanie histogramów

Ważnym rodzajem wykresów statystycznych są histogramy, czyli wykresy częstotliwości występowania jakiegoś zjawiska. W histogramie na osi Y oznaczana jest liczba przypadków, natomiast na osi X są te przypadki. Prostym sposobem generowania histogramu dowolnych danych jest potok polecen<sup>s</sup> sort uniq -c, np.:

```
... \vert sort -bn \vert uniq -c \vert \setminusgnuplot -persist -e "plot '- using 2:1 with boxes"
```
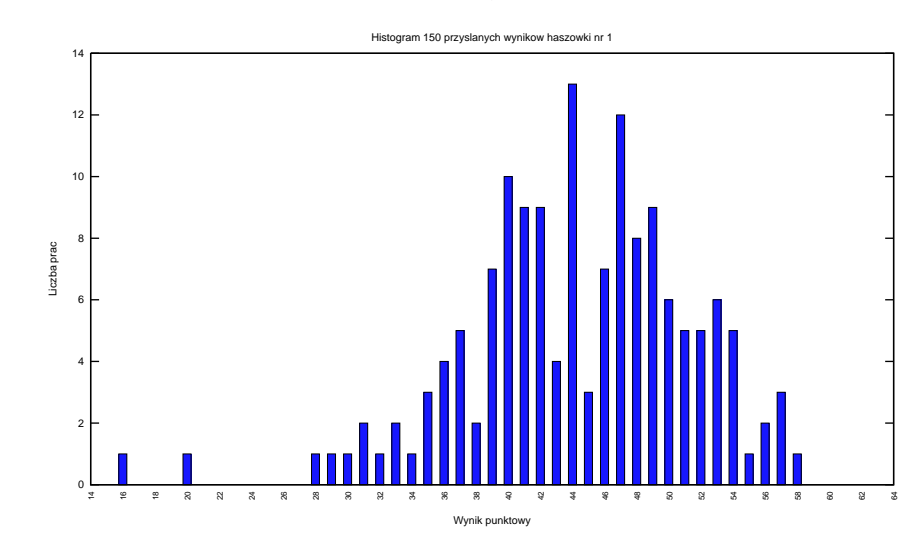

# Gnuplot — polecenie plot newhistogram

Gnuplot posiada wbudowane polecenie generowania bardziej zaawansowanych histogramów. Przykład przedstawia skrócony zestaw poleceń gnuplota oraz histogram (słabych!!) wyników testu zawierającego 64 pytań tak/nie/nie wiem:

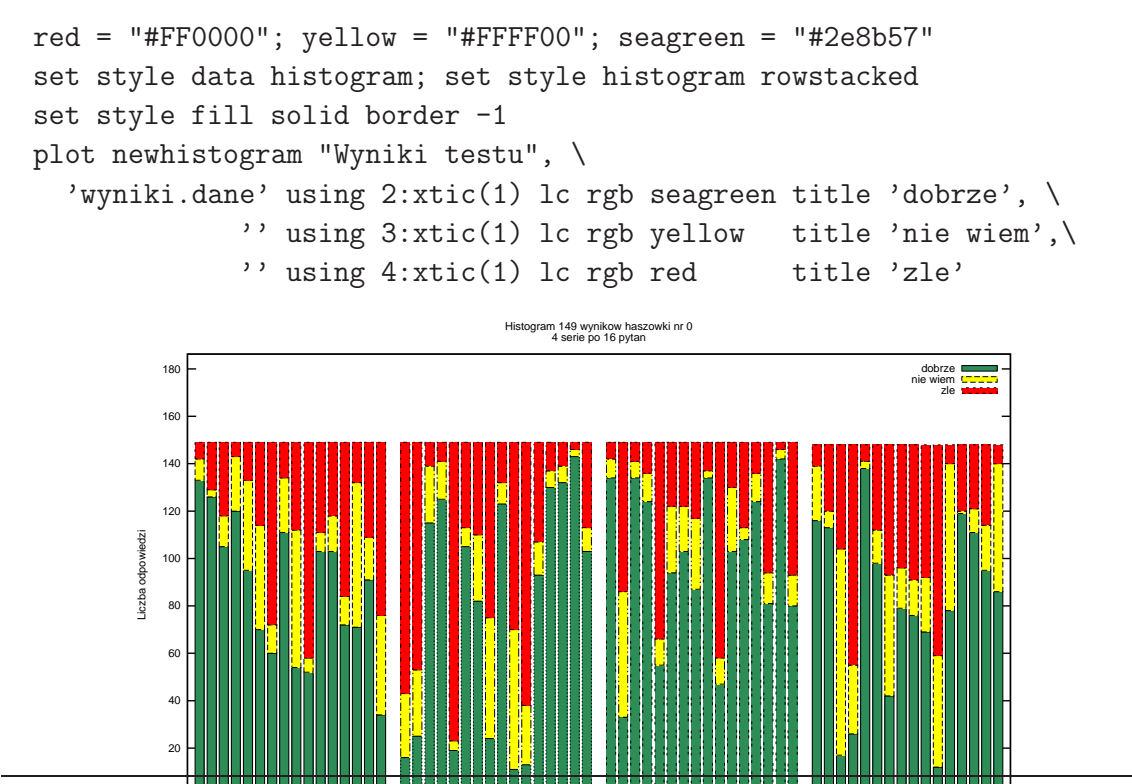

Gnuplot — wprowadzenie – w processor – w processor – w processor – w matematic metal of the second series of the series of the series of the series of the series of the series of the series of the series of the series of t

10 ። 12 13 14 15 10 = 12 13 14 15

10 Ξ. 12 13 14 15

10 = 12 13 14 15

# J ֒ ezyk Postscript

306 396 translate

% krok pierwszy

0 0 144 90 270 arc % czarne polkole fill % krok drugi 0 -72 72 0 360 arc % dolne czarne kolo fill % krok trzeci gsave % dwa biale kola 1 setgray 0 72 72 0 360 arc % gorne biale kolo fill 0 -72 12 0 360 arc % biala kropka fill grestore % krok czwarty 0 72 12 0 360 arc % czarna kropka fill 0 0 144 0 360 arc % czarny okrag stroke showpage

J ֒ ezyk Postscript 11

```
306 396 translate
2 {
   16 {
         0 0 moveto
         72 72 72 -72 144 0 curveto
        360 16 div rotate
    } repeat
    -1 1 scale
} repeat
stroke
1 setgray
0 0 10 0 360 arc fill % male biale koleczko w srodku
showpage
```

```
306 396 translate
2 {
   16 {
        0 0 moveto
        72 72 72 -72 144 0 curveto
        360 16 div rotate
   } repeat
   -1 1 scale
} repeat
eofill
1 setgray
0 0 10 0 360 arc fill % male biale koleczko w srodku
```
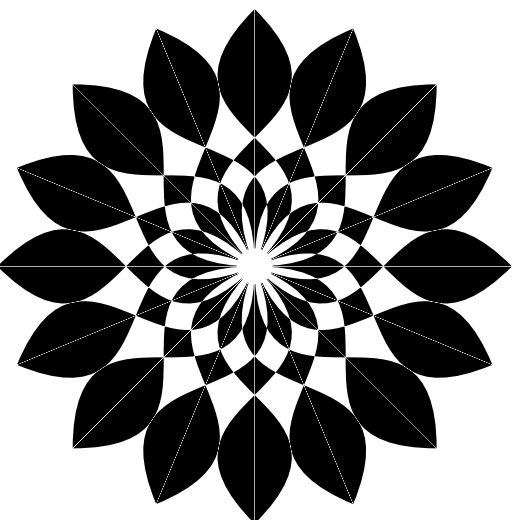

showpage

J ֒ ezyk Postscript 13

```
306 396 translate
2 {
   32 {
         0 0 moveto
        72 72 72 -72 144 0 curveto
        360 32 div rotate
   } repeat
   -1 1 scale
} repeat
eofill
0 0 150 0 360 arc stroke
0 0 160 0 360 arc stroke
3 setlinewidth
0 0 155 0 360 arc stroke
1 setgray
0 0 10 0 360 arc fill % male biale koleczko w srodku
```

```
showpage
```

```
306 396 translate
/c 10 def
/p 4 def
-90 rotate
p {
   -100 0 translate
   0 0 moveto
   2 1 c {
       100 c div mul
       dup 0 exch
       -180 180 arc
   } for
   100 0 translate
   360 p div rotate
} repeat
eofill
```
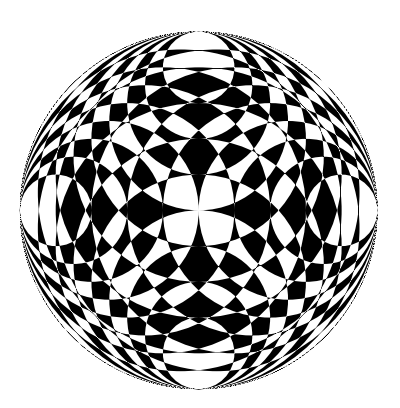

showpage

J ֒ ezyk Postscript 15

#### a2ps

Program a2ps (any-to-ps) służy do konwersji tekstu na program postscriptowy w celu drukowania na drukarce postscriptowej. Cytat z dokumentacji:

By default a2ps is tuned to do what you want to, so trust it.

Niekoniecznie się to sprawdza, ale można swoje własne ustawienia domyślne umieścić w pliku ~/.a2ps/a2psrc:

Options: -o -

Narzędzia do tworzenia/edycji Postscriptu — a2ps 17

Zestaw narzędzi PSTools

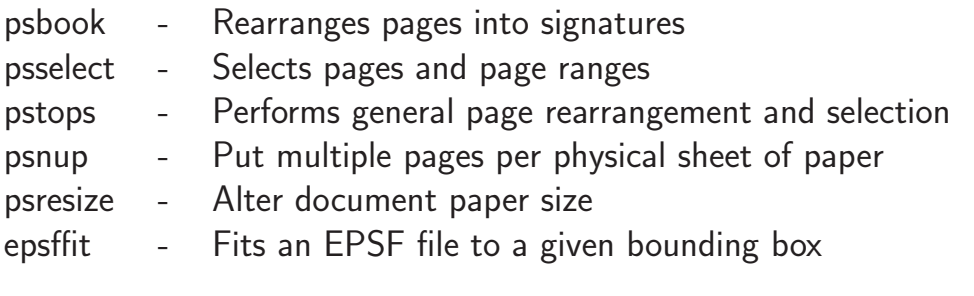

Nie należy do pakietu PSTools:

ps2ps - przetwarza Postscript na bardziej zwarty i znormalizowany (nie zawsze jest to korzystne)

# Przydatne linki

http://www.usm.lmu.de/CAST/talks/gnuplot.pdf

http://www.duke.edu/~hpgavin/gnuplot.html

http://www.gnuplot.info/

http://gnuplot.sourceforge.net/demo/

http://linuxgazette.net/126/peterson.html

Narzędzia do tworzenia/edycji Postscriptu z articia z postawia z postawia z postawia z postawia z 19